## **HessenWLAN Verbindung einrichten – Android**

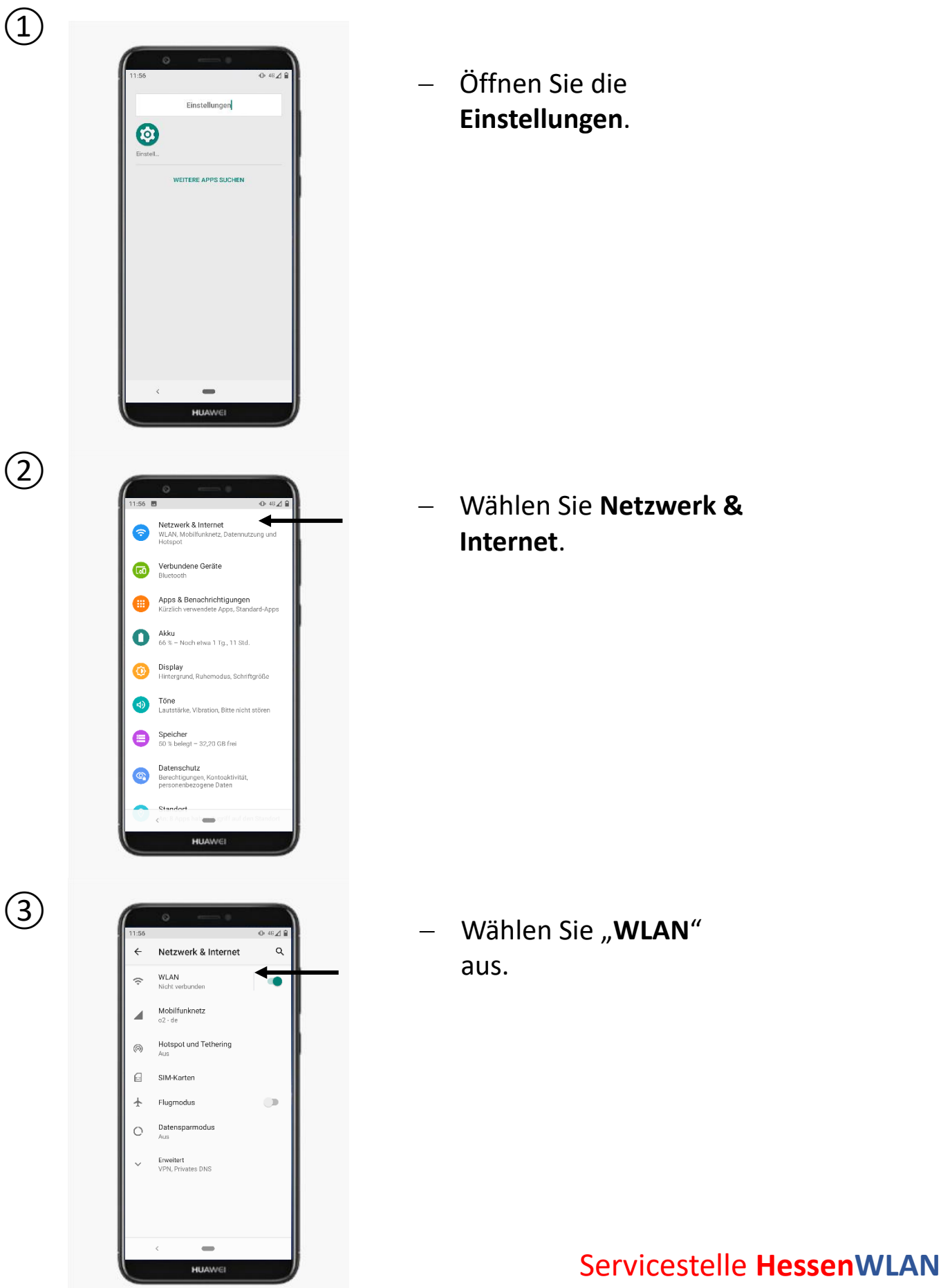

hessenwlan@hzd.hessen.de

 $\bigoplus$ 

⑤

⑥

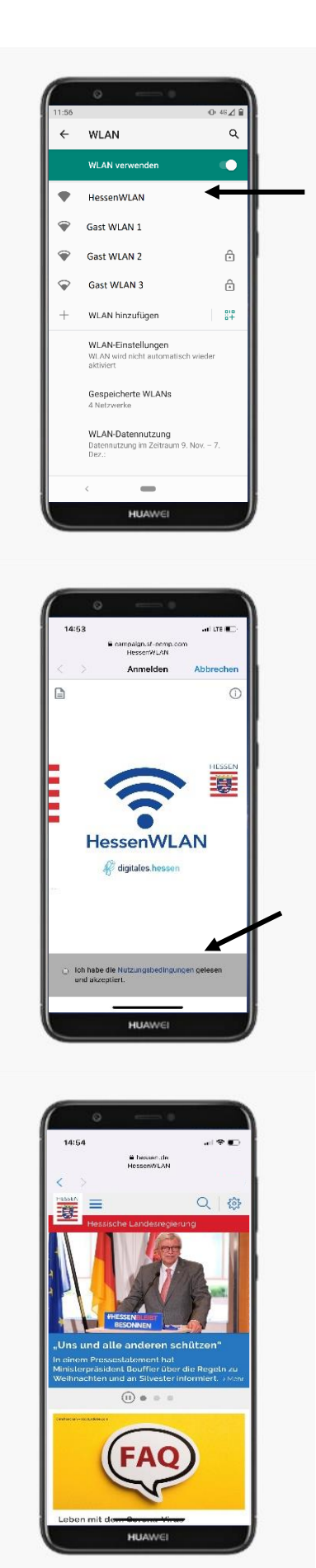

 Tippen Sie auf "**HessenWLAN**" und stellen Sie die Verbindung her.

 Der Standardinternetbrowser sollte nun die HessenWLAN Landing Page anzeigen. Öffnet sich der Browser nicht automatisch, dann öffnen Sie diesen bitte manuell.

 Nach dem akzeptieren der Nutzungsbedingungen sind Sie mit HessenWLAN verbunden und werden auf www.Hessen.de weitergeleitet.

> Servicestelle **HessenWLAN** hessenwlan@hzd.hessen.de